## <ちっごんほうし配信用メールアドレスの登録・変更方法>

① 下のメールアドレスを宛先に入力する。もしくは、右の QR コードを読み取る。 (QR コードを読み取る場合は、サイトからのメール作成になります。)

## chikugochiku\_fart@outlook.jp

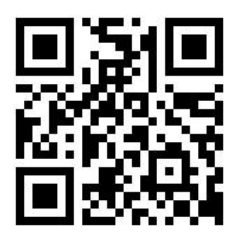

② メール送信画面で下記内容を入力する。 件名「ちっごんほうし配信用アドレス登録(変更)」 内容「技師会会員番号 氏名 登録用(変更後)のメールアドレス」

※送信するアドレスと登録(変更)するアドレスが異なる場合は、 登録用(変更後)のアドレスを記載してください。

- ③ メールを送信し、変更完了後に事務局より「登録(変更)完了メール」が届く。 1~2 週間返信が無い場合は事務局までお問い合わせください。
	- ※「chikugochiku fart@outlook.jp」より送信予定です。 迷惑メールでブロックしている方はドメイン登録等をして受信できるようにしてください。